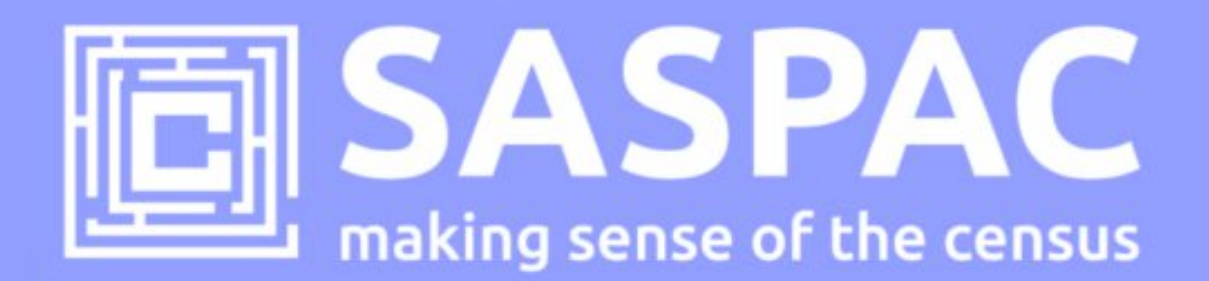

# **SASPAC v9.90 UPDATE NOTE**

This note describes how to update the SASPAC software application to access the very latest Census tables published for Scotland.

## **Introduction**

This is an update to v9.90 of the SASPAC application and provides access to all the Census datasets currently published by ONS (England & Wales) and NRS (Scotland) Census Offices. This update specifically incorporates the NRS Census releases G and H:

- Release 3G: 12 Detailed Characteristic and 8 Local Characteristic tables (published on 23/7/14); tables relate to Labour Market and Education.
- Release 3H: 12 Detailed Characteristic and 12 Local Characteristic tables (published on 13/8/14); tables relate to Labour Market and Transport.

To support access to all these new tables and geographies, the SASPAC team have produced an update to version v9.90 of the application and supporting System files. Links to the current data downloads and details of how to update to this version of the application are provided below.

### **What's new?**

This update to v9.90 provides the following additional features:

- access to 44 Detailed/Local Characteristic tables released over the summer of 2014
- minor bug fixes and enhancements

### **Do I need to update to SASPAC v9.90?**

Users will need to apply this update to access the NRS Census releases G and H described above.

#### **Do I need to install SASPAC v9.80 first?**

Yes, but only if you a running a version of the application prior to v9.80. SASPAC v9.80 is available as a full installation and is required to be installed prior to updating to v9.90. The installation may be downloaded from http://saspac.org/software/ with a username and password available to members from the helpdesk.

# **How do I apply this update if I'm running a previous version (any update from v9.80 to v9.90)?**

This update is available as a "**copy & paste"**, instead of the full installation package usually provided. This is due to the relatively small nature of the update and to help organisations' avoid the, sometimes costly, time-consuming process of arranging a full software installation.

**With SASPAC v9.80 installed** (or any subsequent release), follow the four steps outlined below:

- 1) Download and unzip the software v9.90 **Scottish update** files from: http://www.london.gov.uk/webmaps/saspac/
- 2) With the application closed, unzip and copy the files from the downloaded zip file to the following locations (replace any existing files if prompted).
- copy the file "**WSAS32.EXE**" into c:\SASPAC\ folder
- copy the files within the "**METADATA**" folder into "c:\SASPAC\METADATA\" folder
- copy the files within the "**FRWORK**" folder into "c:\SASPAC\FRWORK\" folder
- copy the files within the "**FRWDATA**" folder into "c:\SASPAC\FRWDATA\" folder

 NB: This assumes a c:drive local installation and an alternative location may be necessary if a networked installation has been undertaken.

3) Navigate to the user's "**saspac.ini**" configuration file: this file can be found by running the application "C:\SASPAC\findsasini.exe" which will produce a window (below) containing the file location.

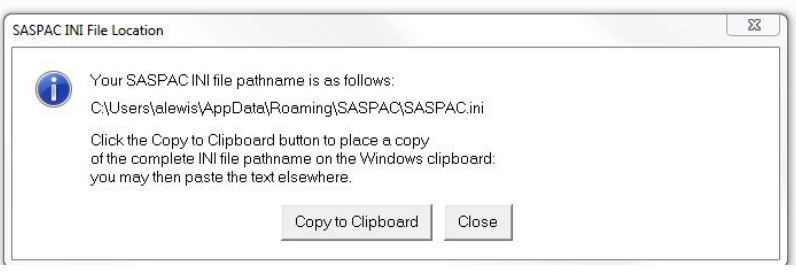

Select "Copy to Clipboard", paste this text into a Windows Explorer window (below) and **remove the final text string "saspac.ini",** now select enter and the relevant folder should open.

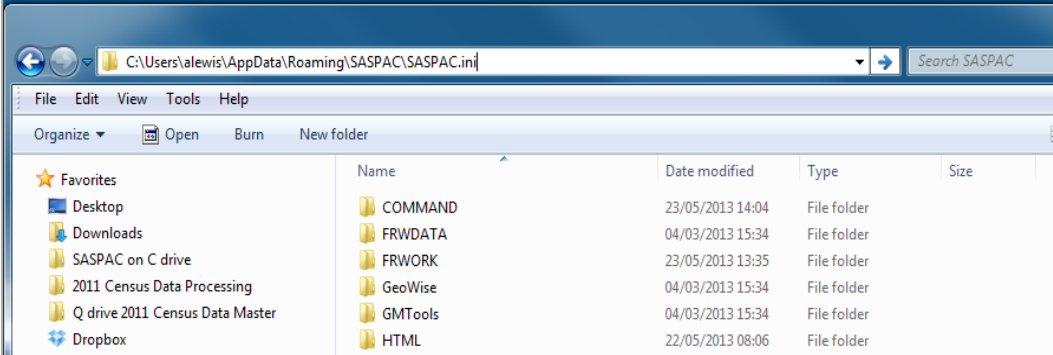

Alternatively, this file may be found in the following locations, depending on the Operating System in use:

**Windows XP:** C:\Documents and settings\<user area>\Application Data\SASPAC\saspac.ini

Windows Vista: C:\Users\<user area>\AppData\Roaming\SASPAC\saspac.ini

Windows 7: C:\Users\<user area>\AppData\Roaming\SASPAC\saspac.ini

#### **Now rename this file to "saspacold.ini".**

4) Finally, launch the application ("C:\SASPAC\WSAS32.EXE") will result in the following window appearing:

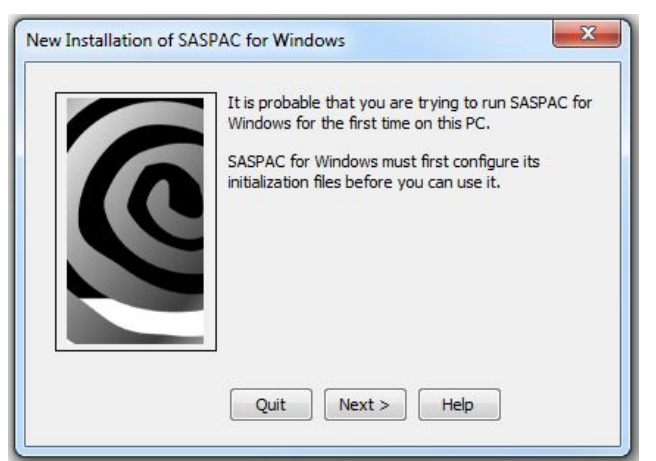

This wizard will build a new saspac.ini file. Stepping through this wizard - accepting the default settings - will finish with the software being launched and the banner should now read "SASPAC for Windows v9.90 (Web Services)".

With the software updated the final task is to visit the SASPAC website to download the latest System files:

Scottish tables: http://saspac.org/data/2011-ew/scotland-2011/releases/

These should be unzipped and saved to the user's local machine or a shared network drive.

Please contact the helpdesk if you have any issues updating your system at all.

SASPAC Helpdesk September 2014 info@saspac.org 020 7983 4348/5523